## **Technology Service Request**

- **1. Access the Alternative Outreach website at [http://outreach.dadeschools.net](http://outreach.dadeschools.net/)**
- **2. Click on the "Outreach Technology Service Request" link.**
- **3. At the User Authorization page click on "[click here to continue]".**
- **4. Complete all sections of the form and then click on the SUBMIT button on the bottom of the page to send the request to the Educational Alternative Outreach Program Educational Technology Specialists.**

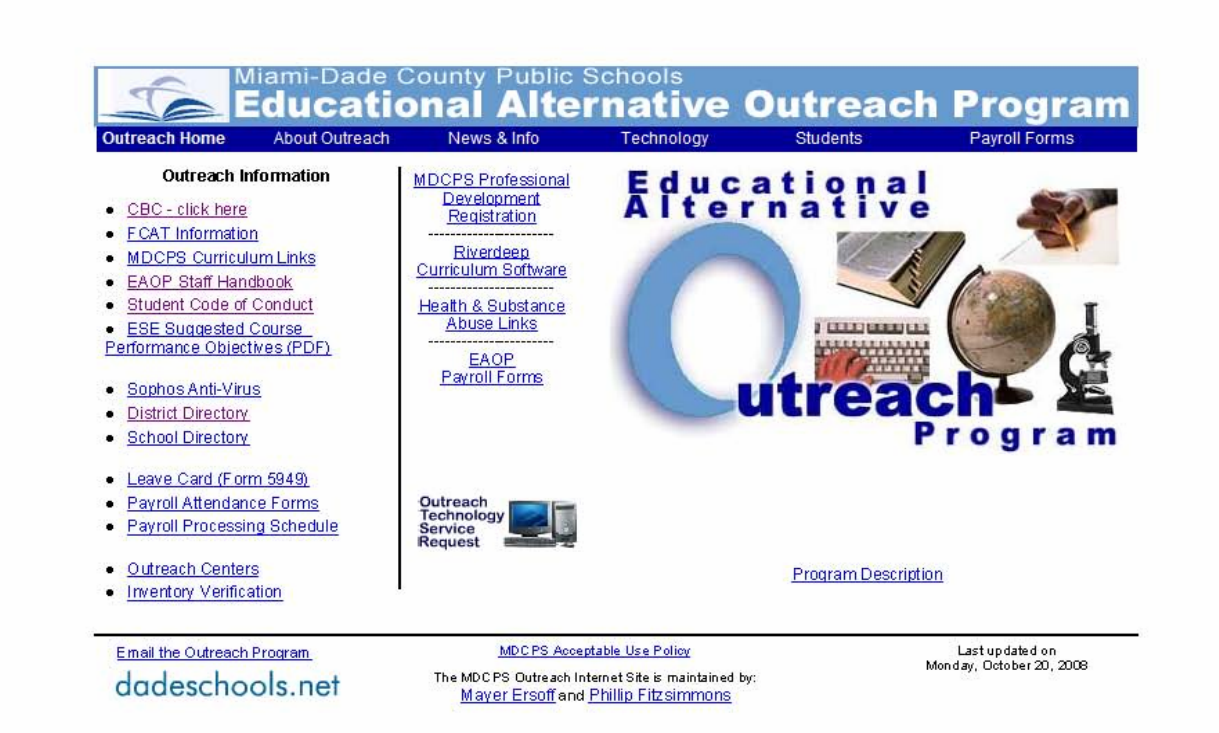

Educational Alternative Outreach Program

Page 1 of 1

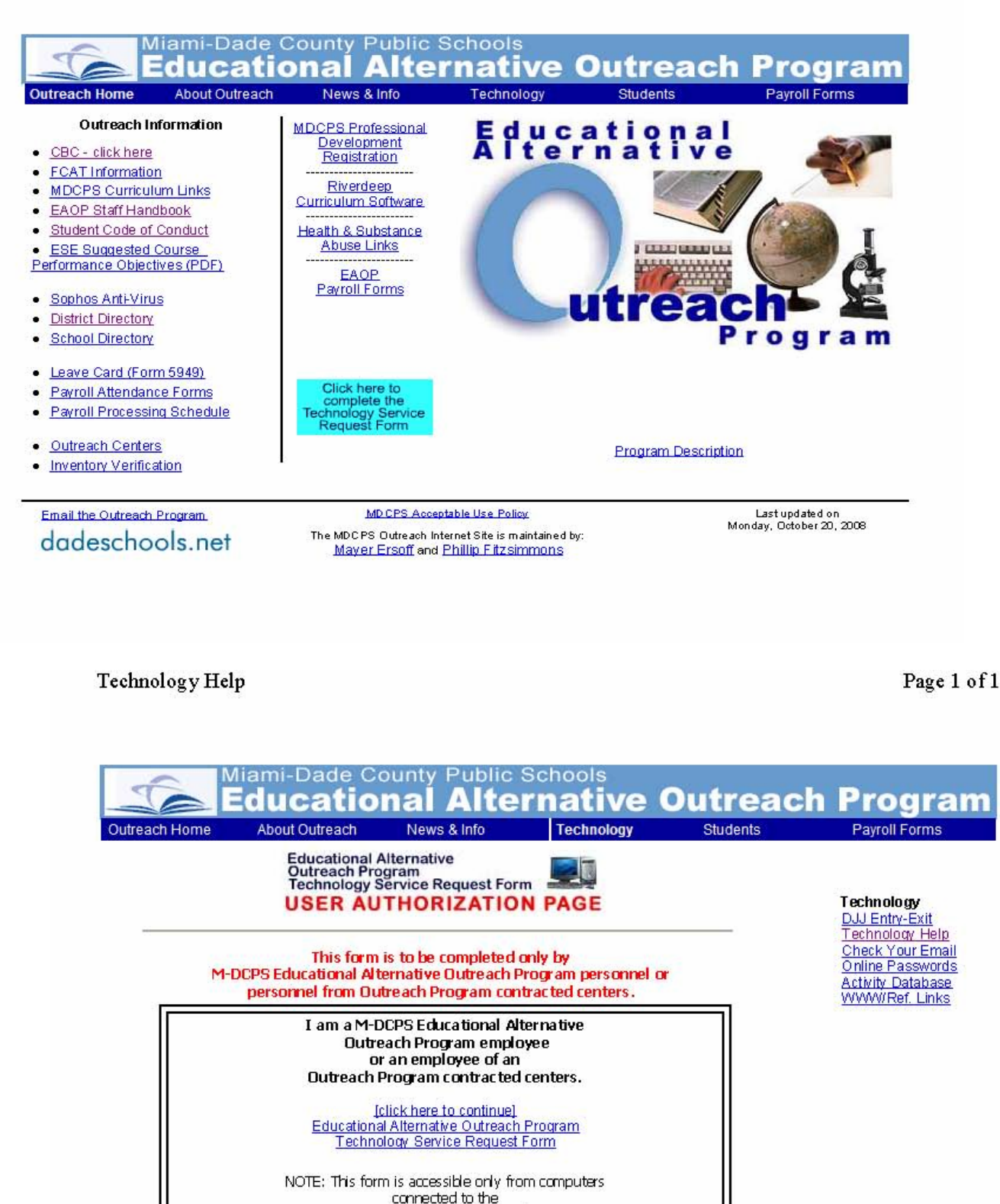

M-DCPS Wide Area Network.

**Outreach Administrator Access** Center Report

Email the Outreach Program dadeschools.net MD CPS Acceptable Use Policy

The MDC PS Outreach Internet Site is maintained by: Mayer Ersoff and Phillip Fitzsimmons

Last updated on Friday, August 08, 2008